## 家长们注意:

**2022学年江阴市新生入学**

## **登记系统开放补登记**

## 开放时间为:

## **5月25日-6月15日**

# **1**

**未登记学生**

未登记学生可进行补登记, 流程如下:

**1.1 打开"最江阴"APP,找到"新生预登记"模块,点击进入。**

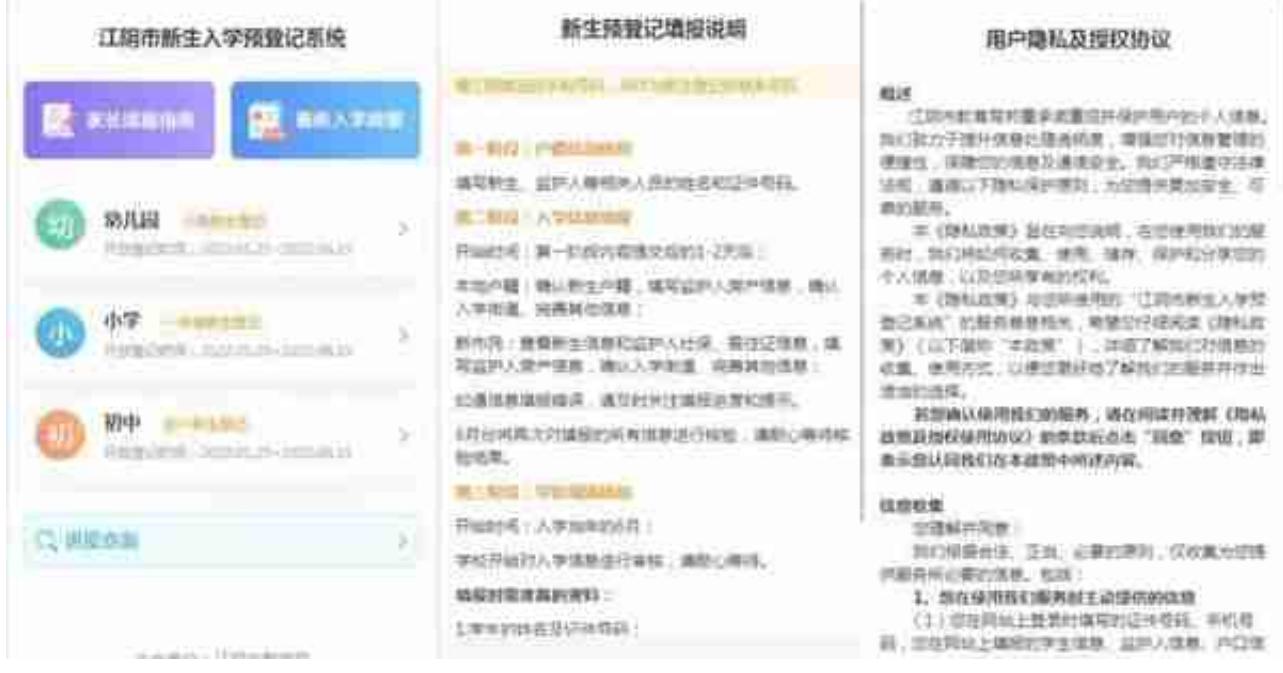

## **1.3 户籍信息填报**

进入新生信息填写页面,输入新生的姓名、证件类型、证件号码、监护人的姓 名、证件类型、证件号码后提交,身份信息核验需要一段时间,请关注进度查 询的阶段状态。

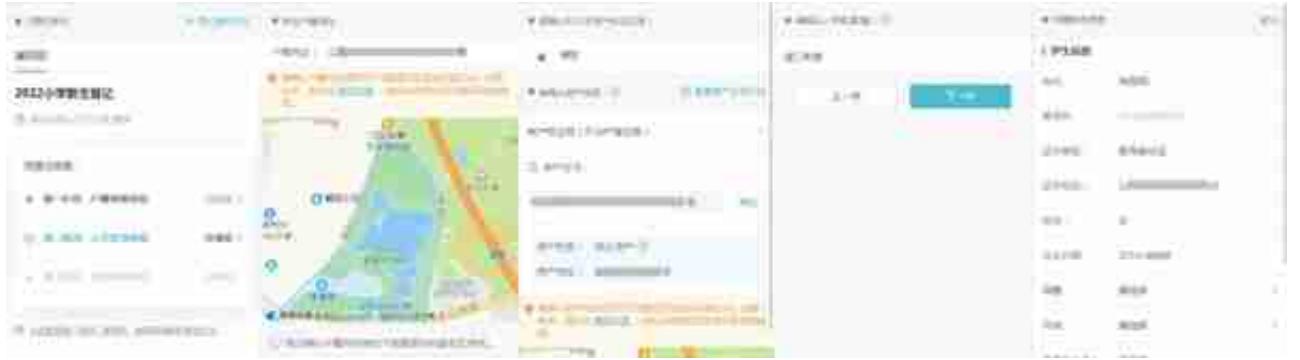

#### **新市民流程:**

确认监护人的社保与居住证信息→输入房产信息或者居住地址→确认拟入学街 道→完善学生、监护人的其他信息→提交。

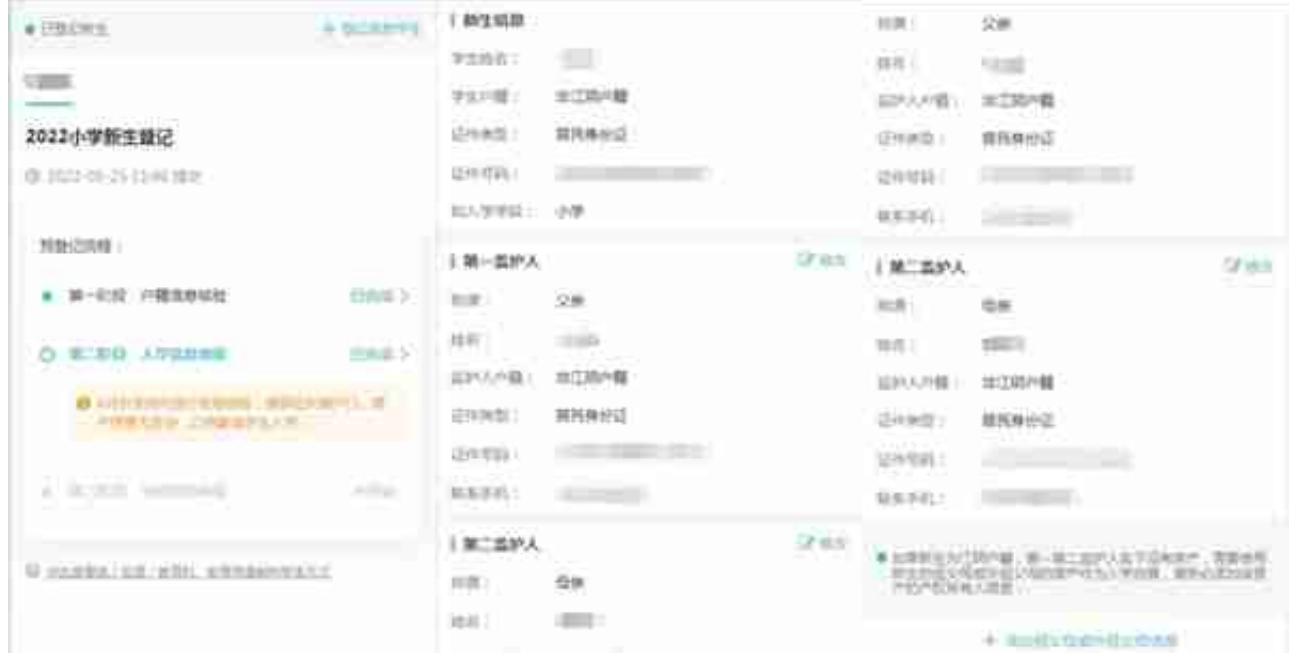

### **2.4 修改入学信息**

2.4.1 点击第二阶段 入学信息填报进入;

2.4.2 新生入学凭证、学生其他信息、学生户籍信息、监护人其他信息右上角 均可见【修改】按钮,点击进行修改;

2.4.3 学生户籍有变更的,请前往第一阶段 户籍信息核验详情页面,点击底部的【重新提交】按钮更新。

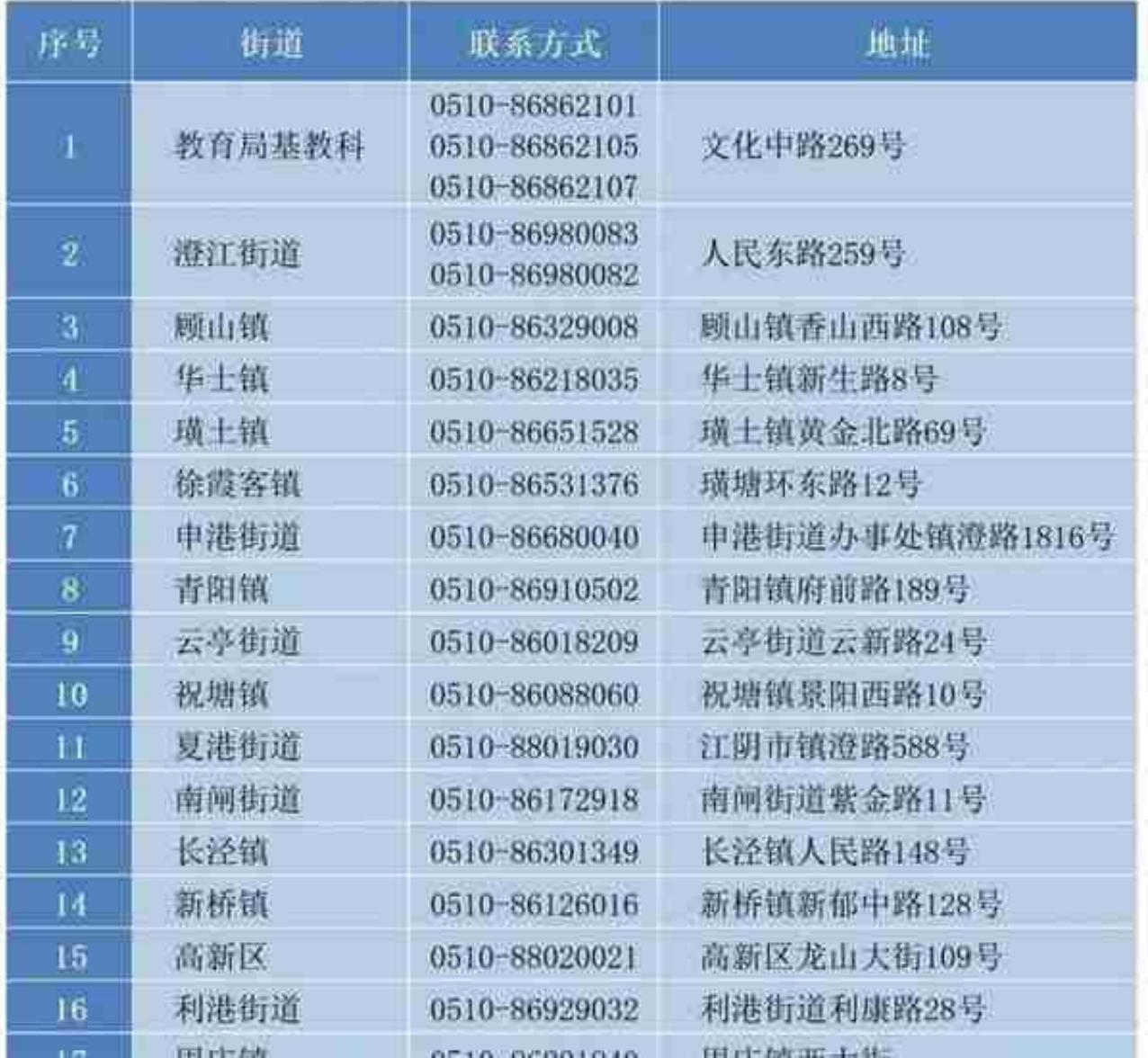

来源:江阴教育